#### **Data Co-op 2.3 Release Notes** March 2013

The following changes and enhancements have been made to the MLS Data Co-op:

### **Search Tab**

- The listing number and address search have been combined into one field (they used to be separate). In addition, entries will be saved for the current session to allow for easy access to prior searches.
- The *Listing Statuses* and *CoreLogic Foreclosure Overlays* have been moved from the *Options* tab to the *Search* tab. The default selections stay the same and the sections are initially collapsed. The pin colors are now visible while on the S*earch* tab, providing a color-coded legend for the various pins on the map.
- The action buttons have been added to the top of the *Search* tab as well as leaving them at the bottom to provide easier access to the buttons when several sections are expanded:

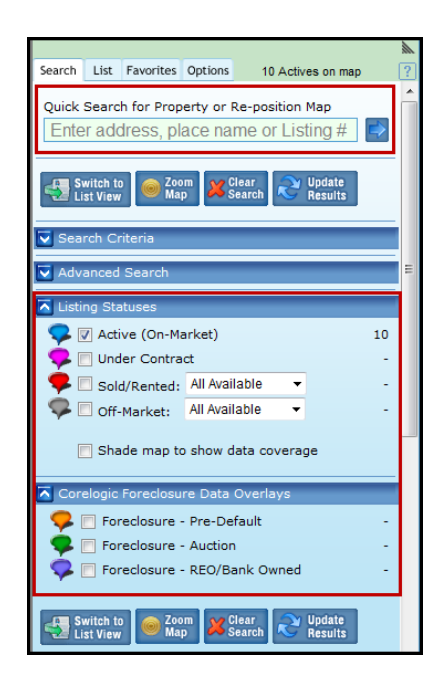

 The *Distressed* option found under *Advanced Search* has been redesigned to be consistent with other *Yes/No* search criteria such as *View*. You may now select multiple options by holding down the CTRL key.

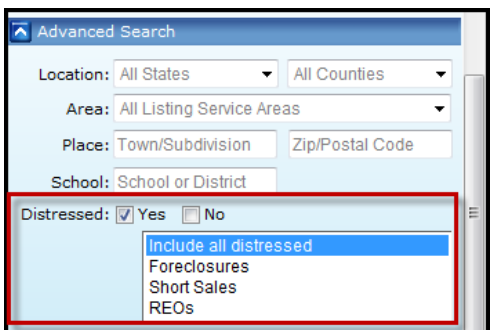

# **Options Tab**

- The *Options* tab has been modified to provide users with better information about the various Listing Services that are available in the Data Co-op.
- Listing Service List
	- o Displays the Listing Services that are currently available to the user and the number of **Active** listings for each. The name field has been expanded to allow the full name to appear.

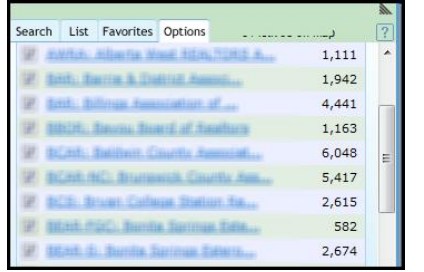

 $\circ$  The names of the Listing Services are hyperlinks and when clicked, display the profile for that Listing Service. The Profile now includes a new Market Summary table with the counts of total listings for each of the statuses in addition to existing statistical information. The table also shows additional details on how far back we go for the historical Sold and Off-Market listings that have been added to the MLS Data Co-op for statistics and property listing history.

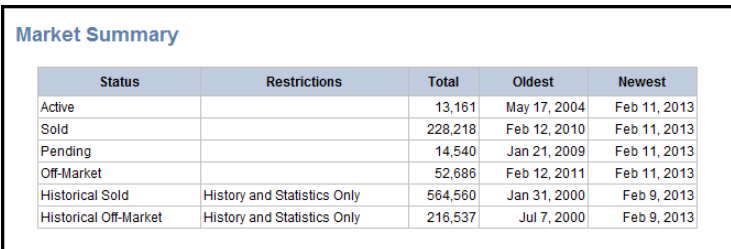

- Coverage Map
	- o A new Coverage map will now be displayed when the *Options* tab is selected. The map will show pins and coverage shading for each Multiple Listing Service (MLS). Pins and coverage will use color coding as follows:
		- **Blue pin and color shading represents your home MLS, MRED**
		- Green pins and shading represents the MLSs that you can currently access
		- Yellow pins and shading represents MLSs that are in the MLS Data Co-op but which are not yet shared with your MLS

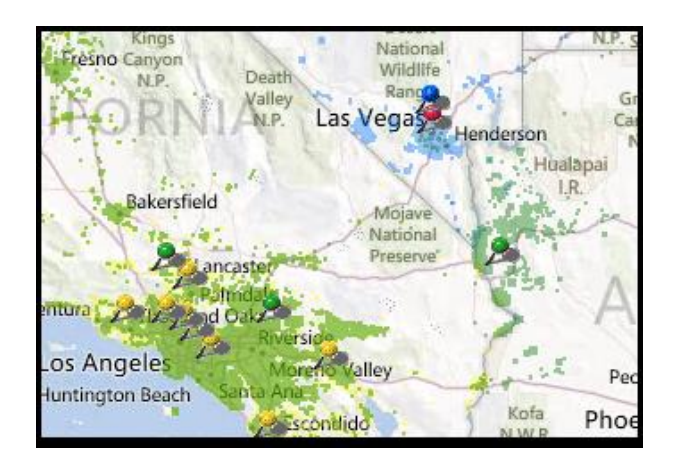

## **Reports**

- **NEW!** Reports or gadget information sent from the MLS Data Co-op will now be sent as PDF attachments.
- Users now have several enhanced options when clicking the *Print* option in a gadget or report. All reports can now be printed using the browser print option (this is the existing print option) or can be saved as a PDF that includes optional branding. The branding options for the reports are:
	- o None- This will print the report with no additional information.
	- o Standardized**-** This will print the report with a blue border on the left side of the page which will include the property's primary photo, property location and an aerial view of the property.
	- o Personalized- It will include the same information as the *Standardized* view in addition to including the contact information for the agent generating the report.

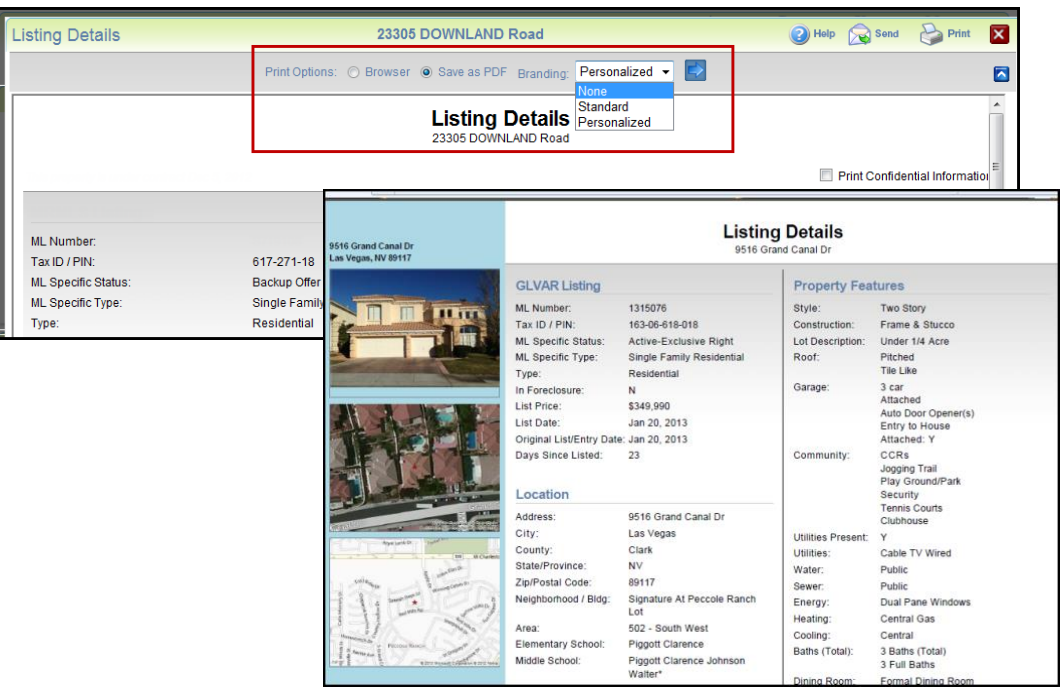

 The *Send* option in the **Listing Detail** report has been expanded to include several new options. Users can now add a message to the sender, enter multiple email addresses separated by a semi-colon (;) and include comments in the message. The report can be sent as a PDF either with or without branding.

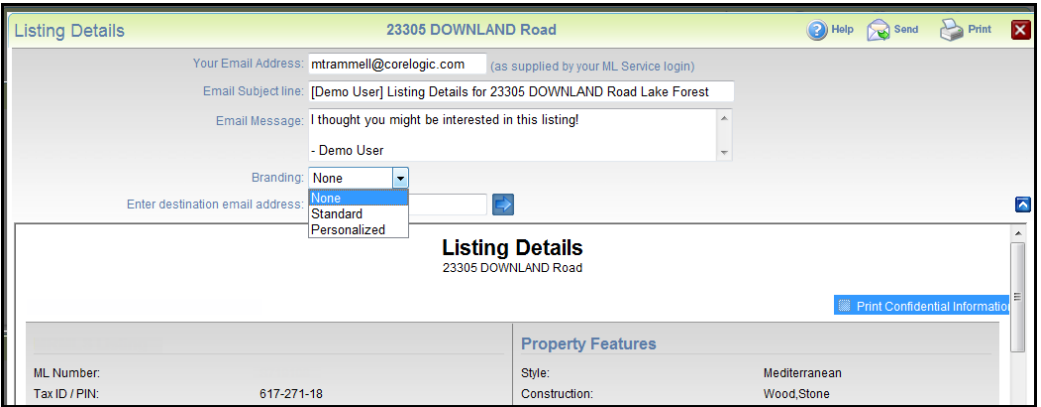

 The Consolidated Report now includes the same personalization options and enhancements made to other reports shown above.

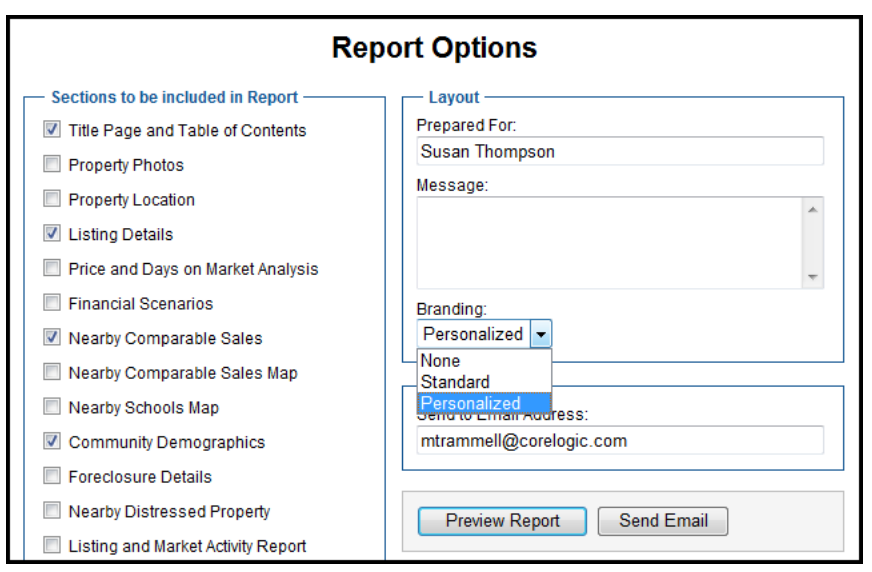

## **New/Updated gadgets**

**NEW!** The Nearby Distressed gadget has been updated to list up to 10 distressed properties including Short Sales from the MLS and REO, Auction and Default from the CoreLogic tax database. The 10 distressed properties in closest proximity to the subject property will display.

Clicking on the Nearby Distressed link in the gadget will now produce a report of the 10 distressed properties with a map that shows the location of the properties.

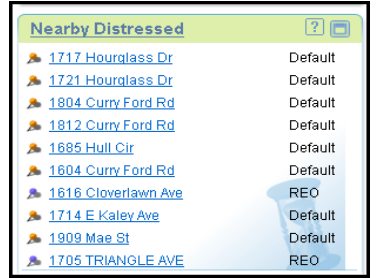

Two new gadgets have been developed.

- Nearby Listings Statistics- The objective of this gadget is to provide users with a historical view of a market.
	- o This gadget provides a simple statistical analysis of price and inventory trends.
	- o Users can select the time period or the geographic scope for a particular subject property.
	- o The charts are provided in addition to tabular data.

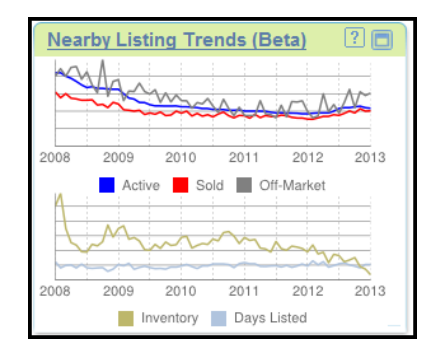

- Nearby Rents- This gadget is meant for those looking for properties as an investment.
	- o The gadget utilizes historical rental information from *CoreLogic's SafeRent division*.
	- o The gadget provides average rents by zip code, broken down by the number of bedrooms.

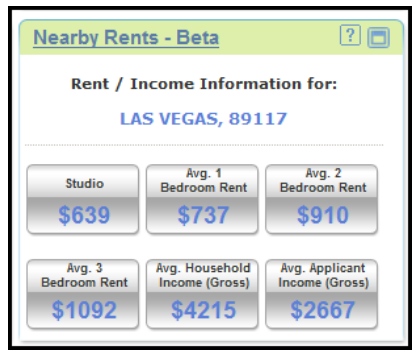

**NEW!** Miscellaneous Enhancements and Bug fixes:

- Rental prices are now displayed in the listing thumbnail and Listing Detail.
- Price and Days on Market Analysis can be now be generated for rental listings.
- Nearby Comparables report print errors have been resolved.
- Searching issues on iPad have been corrected.
- The *Clear Search* button is now working correctly for all listing types.